**附件:** *www.community.community.community.community.community.com/* 

## 修缮项目线上申报流程

#### 办法一:网上报修

安徽商贸职业技术学院网站——登录数字安商——办 事大厅——搜索"修缮项目申请"——点击"项目修缮申请" ——发起——填写相关内容——启用。

### 一、网上申报流程示意图:

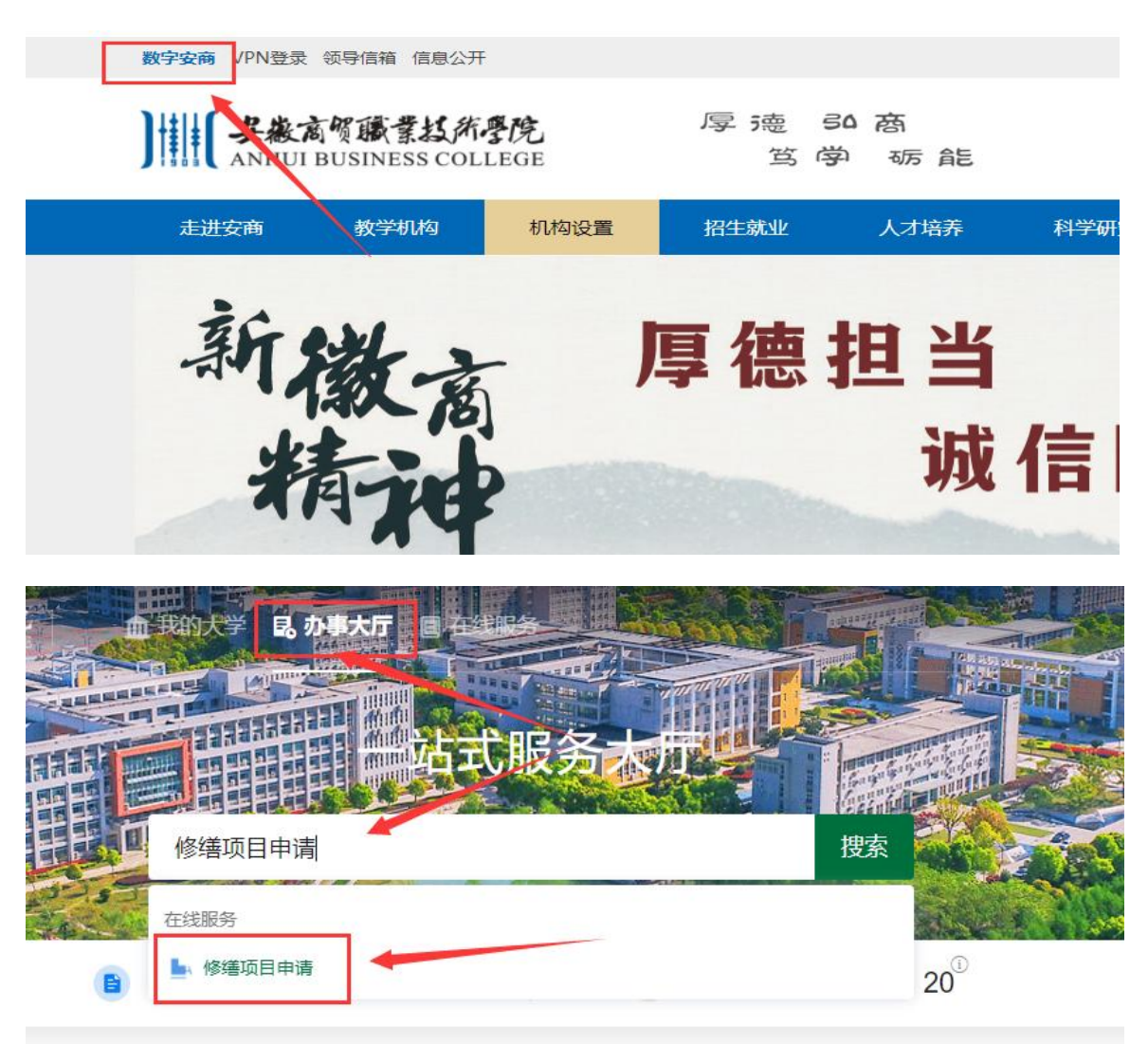

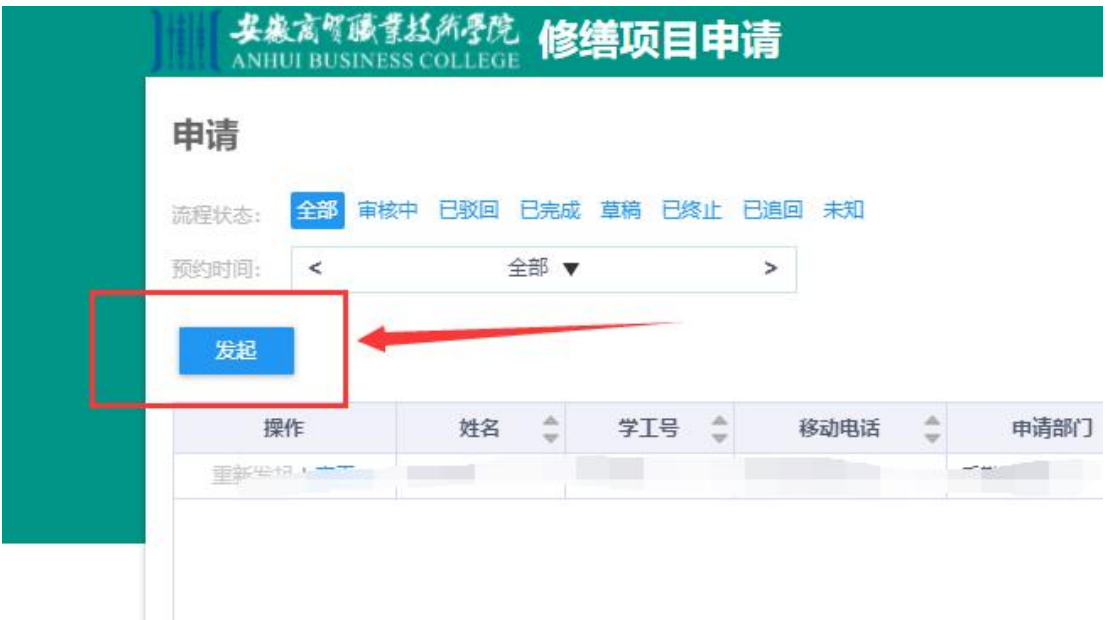

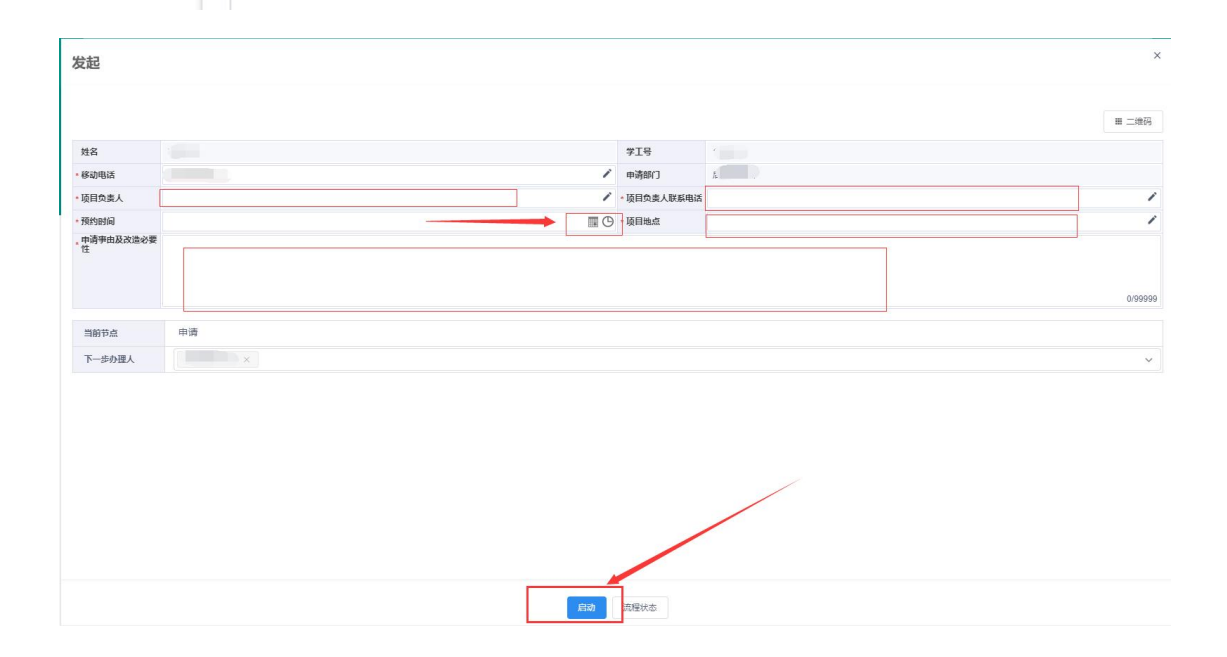

## 方法二:手机端申报流程

微信——安徽商贸信息服务公众号——数字安商—— 办事大厅——搜索"修缮项目申请"——发起——填写相关 内容——启用。

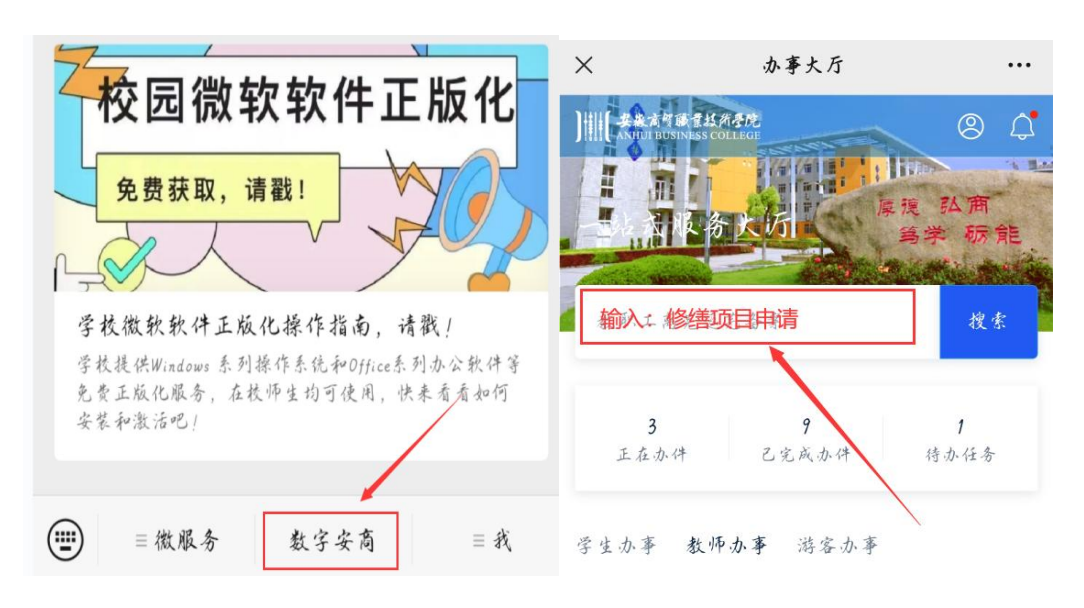

#### $\times$ 修缮项目申请  $\cdots$  $\times$ 修缮项目申请 ... 挂名 申请 审核 学工务 第选 \* • 移动电话  $\mathcal{L} = \mathcal{L}$  $\mathcal{P} = \frac{1}{2} \left[ \begin{array}{ccc} 1 & 0 & 0 \\ 0 & 1 & 0 \\ 0 & 0 & 0 \\ 0 & 0 & 0 \\ 0 & 0 & 0 \\ 0 & 0 & 0 \\ 0 & 0 & 0 \\ 0 & 0 & 0 \\ 0 & 0 & 0 \\ 0 & 0 & 0 \\ 0 & 0 & 0 \\ 0 & 0 & 0 & 0 \\ 0 & 0 & 0 & 0 \\ 0 & 0 & 0 & 0 \\ 0 & 0 & 0 & 0 & 0 \\ 0 & 0 & 0 & 0 & 0 \\ 0 & 0 & 0 & 0 & 0 \\ 0 & 0 & 0 & 0 & 0 \\$ 中请部门  $\sim$   $\sim$ **Kanada** in the **Carlos Contractor** •项目负责人 清输入项目资金人 项: " " \* 项目负责人联 情輸入项目炎女人联系电话 系电话 没有更多了 \* 预约时间 利止律  $\rightarrow$ 请输入项目他立 \*项目地点 • 中请事由及改 透去要性 下一步组件 当前节点 中请 下一步办理人  $\overline{ }$ 启动 + 发起

# 手机端申报流程示意图: